# Gebruikersinstellingen op de CVR100W VPNrouter ٦

## Doel

Met gebruikersinstellingen kan de gebruiker de gebruikersnaam en het wachtwoord van het apparaat wijzigen. Het is erg belangrijk voor de beheerder om een sterk wachtwoord te hebben om te voorkomen dat het apparaat wordt misbruikt. Raadpleeg het artikel Wachtwoord complexiteit configureren op de CVR100W VPN-router voor meer informatie over wachtwoordcomplexiteit. Dit artikel legt uit hoe u gebruikersinstellingen op de CVR100W VPN-router kunt configureren.

## Toepassbaar apparaat

・ CVR100W

#### **Softwareversie**

 $•1.0.1.19$ 

#### **Gebruikersaccount**

Stap 1. Meld u aan bij het web configuratieprogramma en kies Beheer > Gebruiker. De pagina Gebruiker wordt geopend:

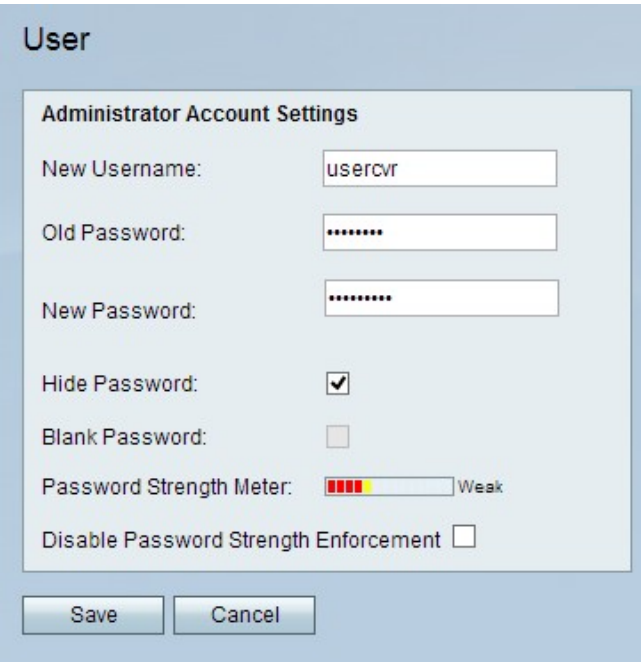

Stap 2. Voer in het veld Nieuwe naam in.

Stap 3. Voer in het veld Oude wachtwoord in.

Stap 4. Voer in het veld Nieuw wachtwoord het nieuwe gewenste wachtwoord in.

Stap 5. (Optioneel) Om het ingevoerde wachtwoord onleesbaar te maken, controleert u het vakje Wachtwoord verbergen.

Stap 6. (Optioneel) Om geen wachtwoord voor het apparaat te hebben, schakelt u het vakje Wachtwoord leeg.

Opmerking: De wachtwoordversterkermeter toont de sterkte van het nieuwe wachtwoord.

Stap 7. (Optioneel) Om de wachtwoordcomplexiteit van het nieuwe wachtwoord uit te schakelen, schakelt u het vakje Wachtwoord voor handhaving uit.

Opmerking: Raadpleeg voor meer informatie over de complexiteit van het wachtwoord het artikel met de titel Wachtwoordcomplexiteit op de CRV100W VPN-router.

Stap 8. Klik op Opslaan.